## plugs·n·pixels tutorial series

## Topaz Adjust Make your photos pop

Magical contrast, detail, and color adjustments to make your photos even more stunning.

If you could only own one plug-in, Topaz Adjust would definitely be at the top of your "desert island" list! Adjust is capable of applying so many different effects and enhancement to your images, starting with basic photo "pop" and exposure correction to heavy-handed HDR, color and grunge effects. In this tutorial PDF you'll see what Adjust is capable of and how it works. The image below is one such example, with Adjust's tonal and color enhancements bringing out details not visible before.

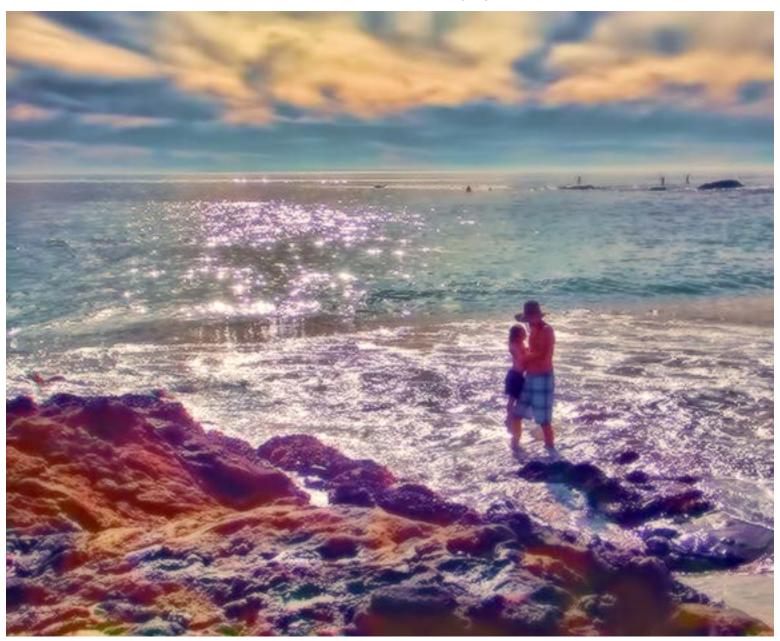

Learn more about Topaz Adjust, always discounted! www.plugsandpixels.com/adjust.html

The screenshot below shows Adjust's interface and an image enhancement in progress. At left are the overall Effects categories (top panel) and individual Presets (bottom panel), which together are a great starting place when you're beginning to explore Adjust and its creative possibilities.

In the center you can view the chosen effect as it applies to your image, either full-size or in a beforeand-after split. In full-size view, hitting and releasing the Space bar will revert the view back and forth from the treated result to the unretouched image – very handy for a quick comparison.

At right is where the fine-tuning and customization of the presets takes place, or where you work "without a net" (i.e., creating your own completely custom effects settings which can be saved as new presets). Here, you have full control over every single aspect of the eventual results.

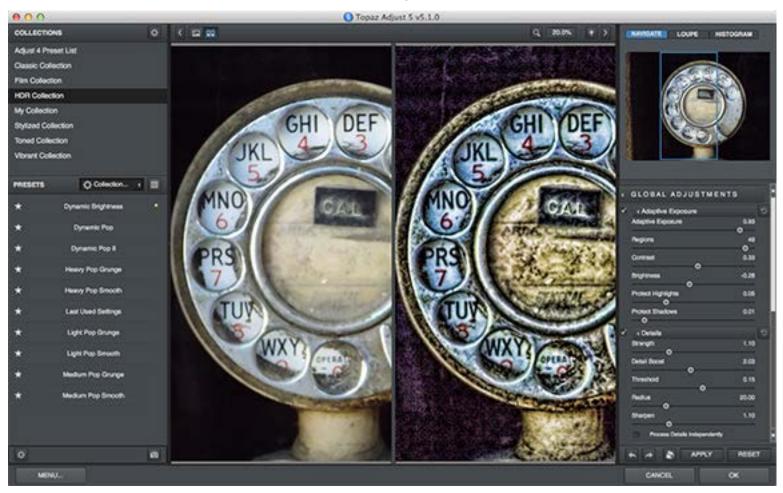

In the example above I am doing two things at once: Enhancing hidden details in the image and accentuating the colors. If this is all Adjust did, you'd find endless uses for it! But those effects are only two out of very many more that are possible.

The example at right is a less extreme Adjust version of the tidal pool shot which appears on the first page in all of its detail- and color-enhanced, softly diffused glory.

The original image had very little color straight out of the camera; you really don't see any except for a slight grey-blue in the sky area. I'm very pleased with what Adjust was able to add to this shot, and honestly, it only took a few minutes...!

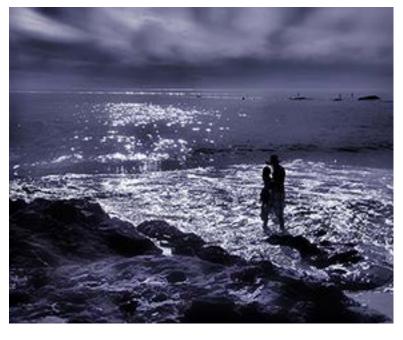

Here is a better look at Adjust's Collections and Presets areas. Where shall we start?

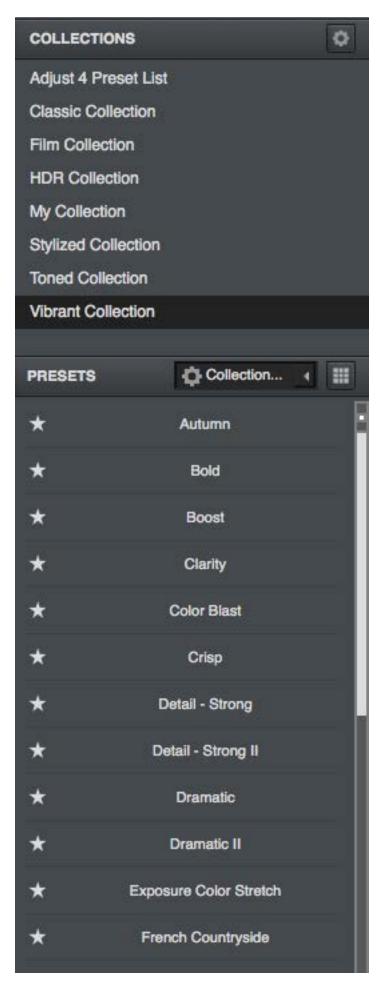

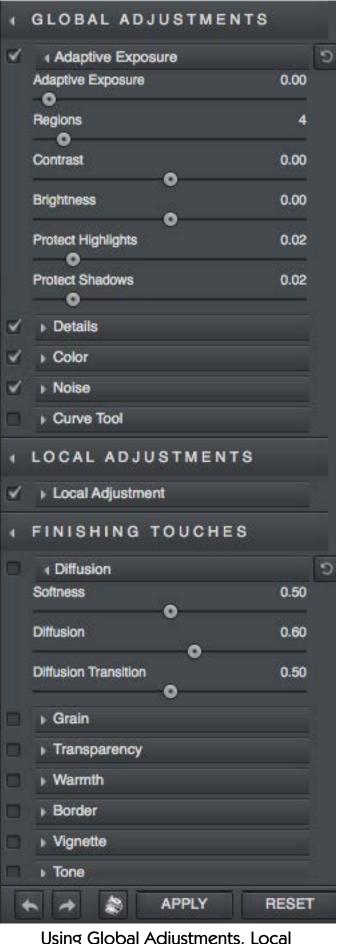

Using Global Adjustments, Local Adjustments and Finishing Touches, Adjust provides a completely customizable image-editing environment.

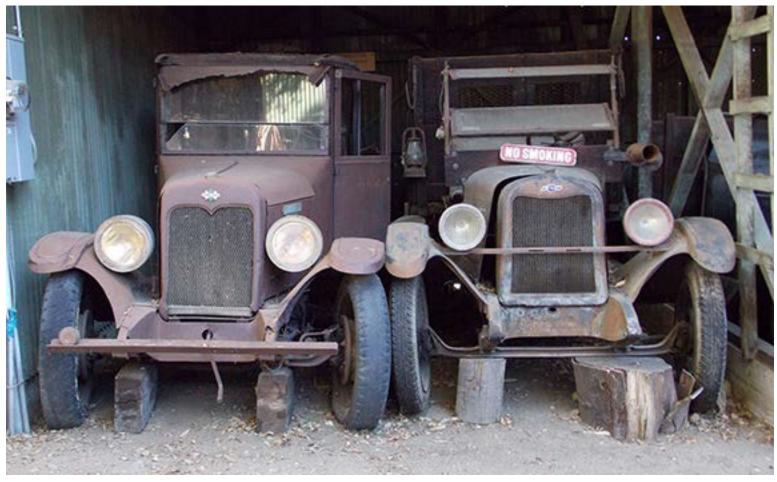

This is my original image (above). Not super exciting, but photographers love old cars in barns so I had to grab it! A few clicks in Adjust using a Preset and a Finishing Touches option and I already had a very appropriate antique/vintage style treatment. The soft white vignette prefectly compliments the sepia tone.

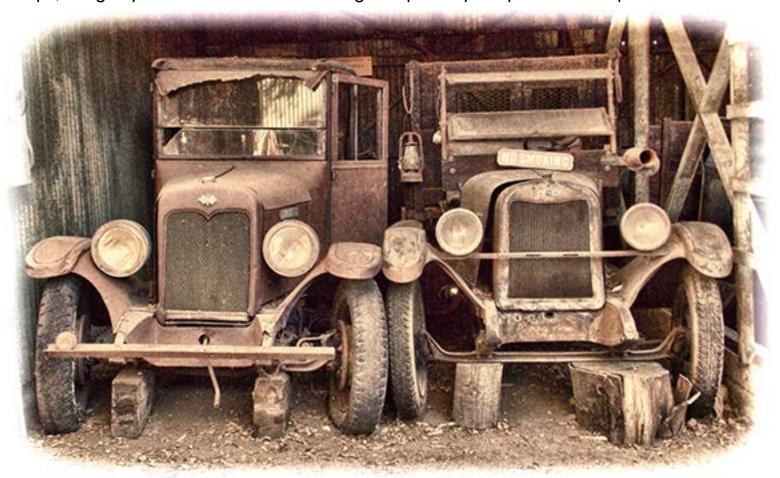

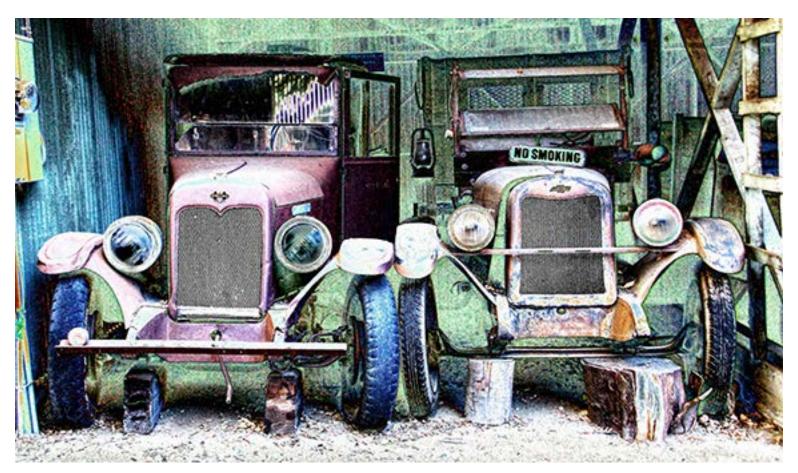

Not everybody enjoys garish color but for those that do, Adjust can easily accomodate this genre as well.

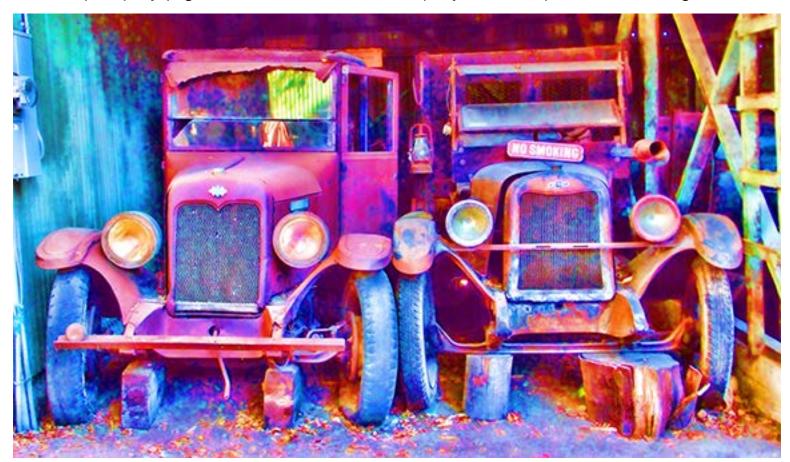

The secret to controlling or releasing the colors in your image lies with Adjust's Global Adjustments > Color settings (Adaptive Saturation, Color Regions, Saturation, Saturation Boost and Hue). Using these you can take the results anywhere from a standard black-and-white look to something from the Psychadelic '60s.

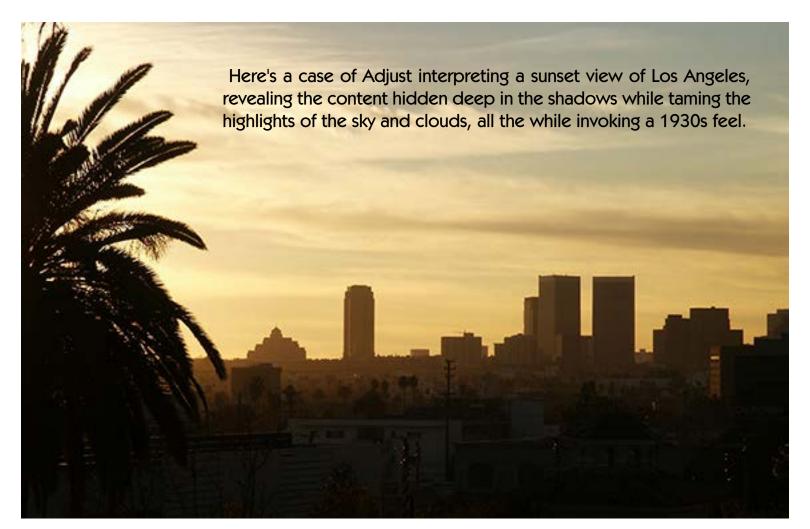

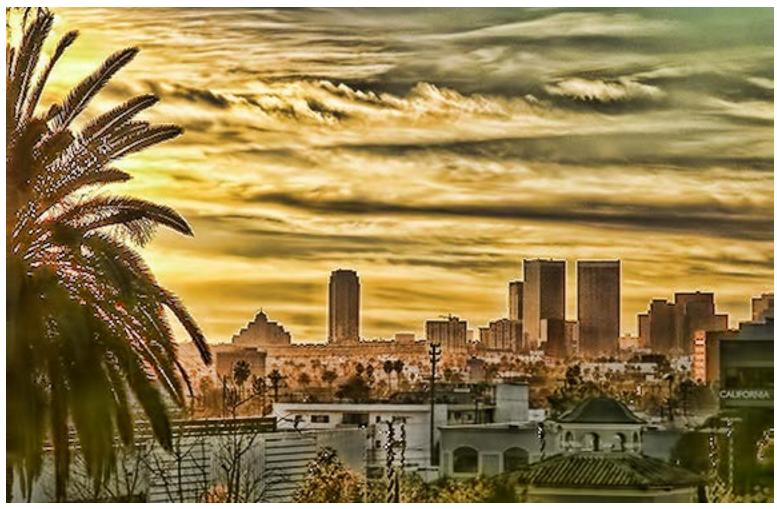

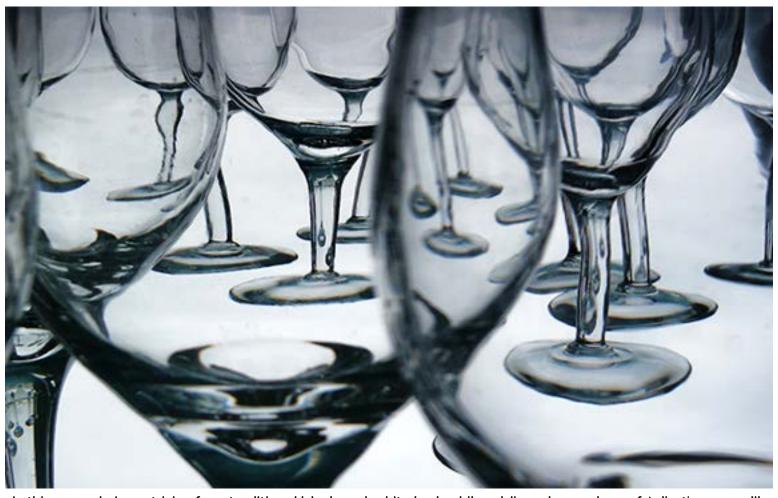

In this example I am striving for a traditional black-and-white look while adding a heavy dose of Adjust's grunge-like capability. Thus a modern digital photo looks straight out of a 1950's Life magazine page.

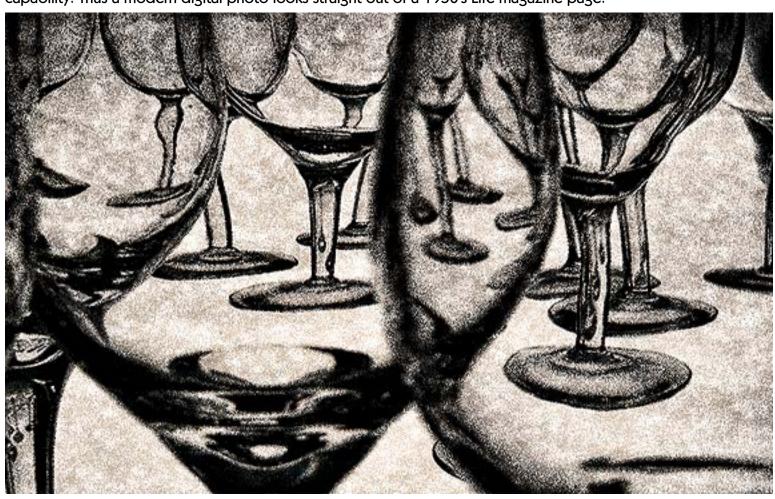

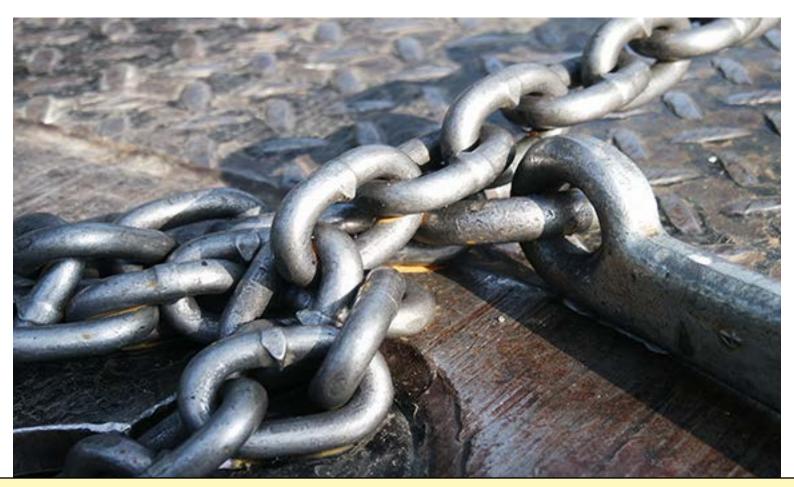

All Topaz plug-ins are discounted! www.plugsandpixels.com/topazsuite.html

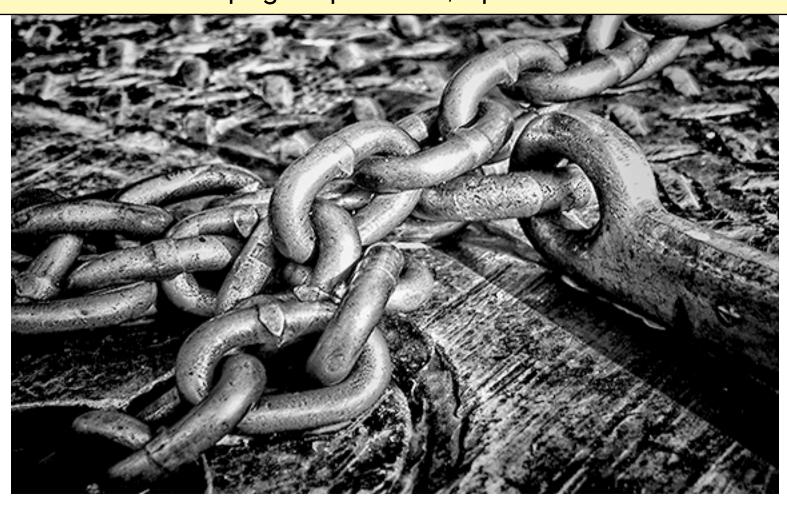